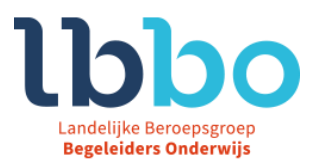

# **Hanleiding Competentiescan Indien lid LBBO**

Ga naar de betreffende website voo[r de competentiescan](http://www.lbbo.nl/professionalisering/digitale-competentie-scan)

Op de onderstaande plaatjes zijn vanuit de scan voor de gedragsspecialist. De werkwijze zoals deze wordt uitgelegd is echter ook voor de andere scans van toepassing.

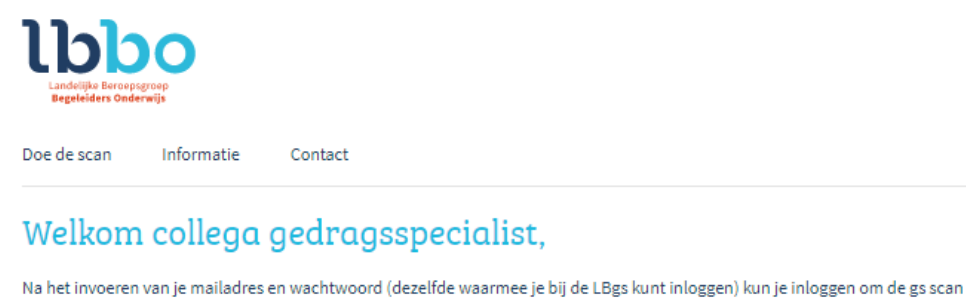

in te vullen.

We raden ie aan eerst 'informatie' te lezen voordat ie start. Let specifiek op de volgorde waarop je de competenties kunt scoren: 1 = wordt beheerst, 4 = nog niet ontwikkeld enz.

Als je de scan hebt ingevuld kun je een pdf opslaan op je computer en een rapportage uitdraaien. Het pdf kun je vinden in het startscherm. Ideaal voor je portfolio, functionerings- of beoordelingsgesprek. Als je na een (half) jaar wilt weten hoe je ontwikkeling verloopt, heb je het recht om de scan nog 2x te doen.

#### Veel succes! Werkgroep professionalisering LBgs

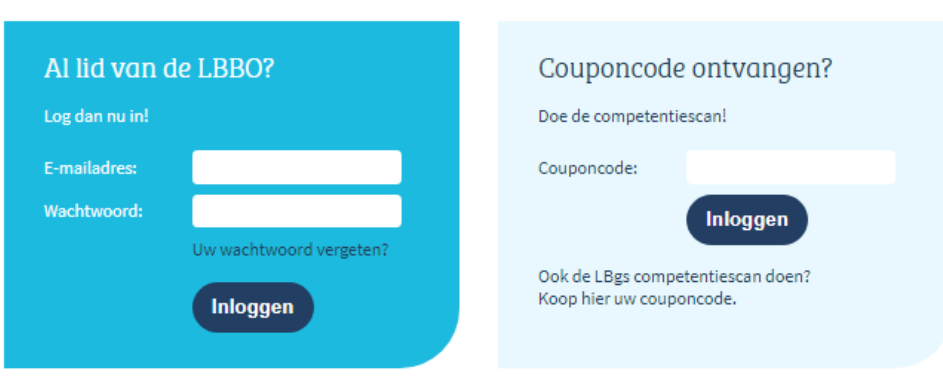

Je kunt hier inloggen met het email adres waarmee je bij de LBBO bekend bent en het bij jou bekende wachtwoord. Mocht je dat wachtwoord vergeten zijn, dan kun je dit eenvoudig opnieuw instellen via [www.lbbo.nl/wachtwoordvergeten](http://www.lbbo.nl/wachtwoordvergeten)

Mocht het inloggen daarna niet lukken, neem dan contact op met ons officemanagement kantoor@lbbo.nl of telefonisch 085-7606246.

### Contact

Leyenseweg 113 A5 3721 BC Bilthoven

kantoor@lbbo.nl (085) 760 62 46

www.lbbo.nl KvK: 20115710 IBAN: NL71 RABO 0396604714 BTW: NL813592422B01

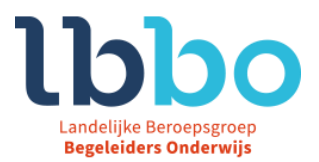

## **Geen lid:**

We hebben je naam en e-mail adres ontvangen via de contactpersoon. Je hebt van ons een e-mail met een couponcode ontvangen.

Ga naar de betreffende website voor de competentiescan vul de couponcode in en klik vervolgens op inloggen. Je kunt de kunt de scan invullen.

Invullen van de scan

Nadat je bent ingelogd, zie je onderstaand informatiescherm:

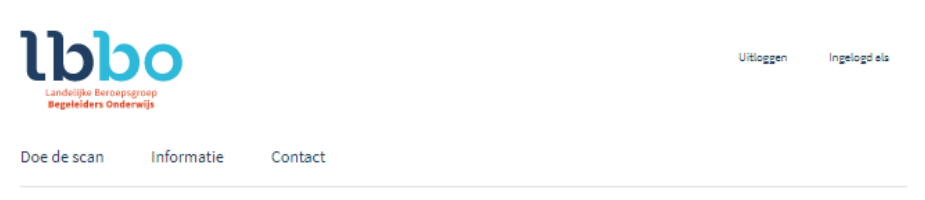

### Uitleg van de vaardigheidsscan van de gs

De vaardigheidsscan is een digitale vragenlijst waarop je, na het ingevuld te hebben, kunt zien in welke mate je beschikt over de vereiste vaardigheden bij de werkzaamheden van de gedragsspecialist.

Maar vooral: welke kansen er voor je liggen om jezelf verder te ontwikkelen en te groeien in je functie.

De vaardigheidsscan maakt gebruik van de zeven competenties zoals genoemd in 'de beroepsstandaard voor de gedragsspecialist.De beroepsstandaard is ontwikkeld door de LBBO en wordt uitgegeven bij uitgeverij Pica (www.uitgeverijpica.nl).

De competenties zijn:

1. Andragogisch competent

2. Methodologisch competent

3. Beheersmatig competent

4. Organisatorisch competent

5. Innovatief competent

6. Competent in het samenwerken met externer

7. Competent in zelfreflectie en ontwikkeling

Het maken van de vaardigheidsscan is eenvoudig. Meteen na het inloggen kun je starten.

Het invullen kost ongeveer 15 minuten.

Als je tijdens het invullen van de scan uitlogt blijven de gegevens bewaard gedurende een week. Binnen deze week kun je opnieuw inloggen en kom ie bij de vraag waar je was gebleven.

De scan kun je meerdere malen invullen b.v. je vult de scan nu in en over een jaar weer. De resultaten worden van beide momenten bewaard en kun je de ontwikkeling volgen en gebruiken voor het jaarlijkse functioneringsgesprek of het POPgesprek.

Bij elke vraag kun je op een 5-puntsschaal aangeven in hoeverre de gemaakte vraag op jou van toepassing is:

Let hierbij op de volgorde!

1. Wordt beheerst; 2. Voldoende; 3. In ontwikkeling 4. Nog niet ontwikkeld; 5. Kan in deze werksituatie niet ontwikkeld worden.

Nadat je alle vragen hebt ingevuld ontvang je je overzicht met sterke en zwakke punten. Veel succes!

Na het lezen van dit scherm, let hierbij vooral op de 5-puntschaal, Klik je op "Doe de scan". Vul je opleidingsniveau in. En klik op verzenden.

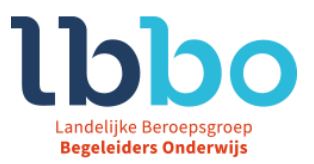

Na het verzenden van deze gegevens kun je de scan invullen door te klikken op "doe de vaardigheidstest".

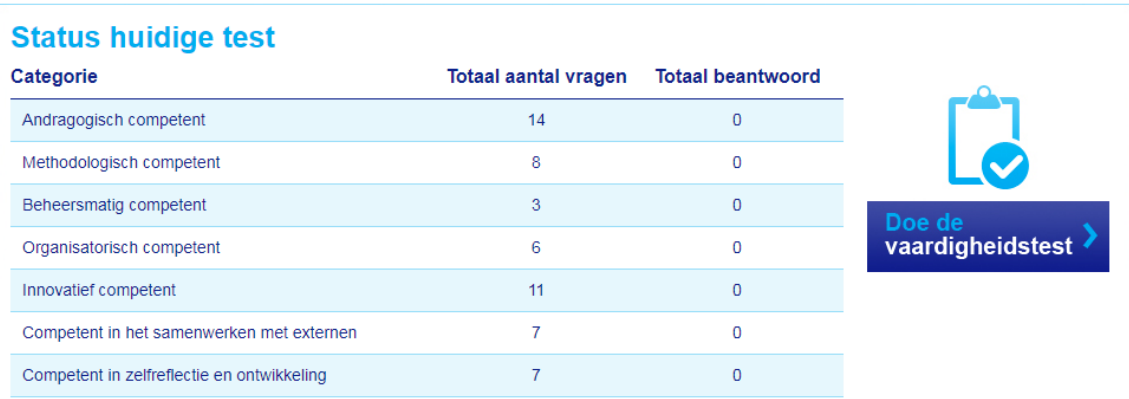

Als de scan volledig is ingevuld, kun je in het startscherm onderaan de pagina, onder het kopje rapportage je

scan terug zien en als pdf downloaden. Klik daarvoor op

Mochten er vragen zijn, neem dan contact met ons op.

- Een e-mail naa[r kantoor@lbbo.nl](mailto:kantoor@lbbo.nl)
- Telefonisch op 085-7606246

Veel succes met het invullen.